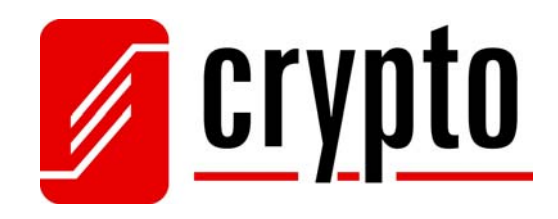

# **UM 360**

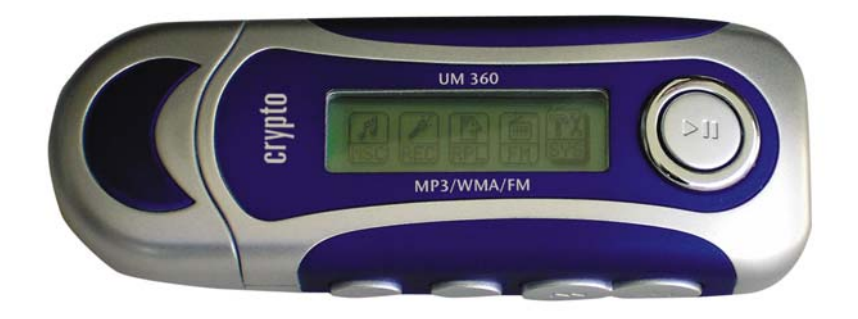

# Εγχειρίδιο Χρήστη

# <span id="page-1-0"></span>Περιεχόμενα

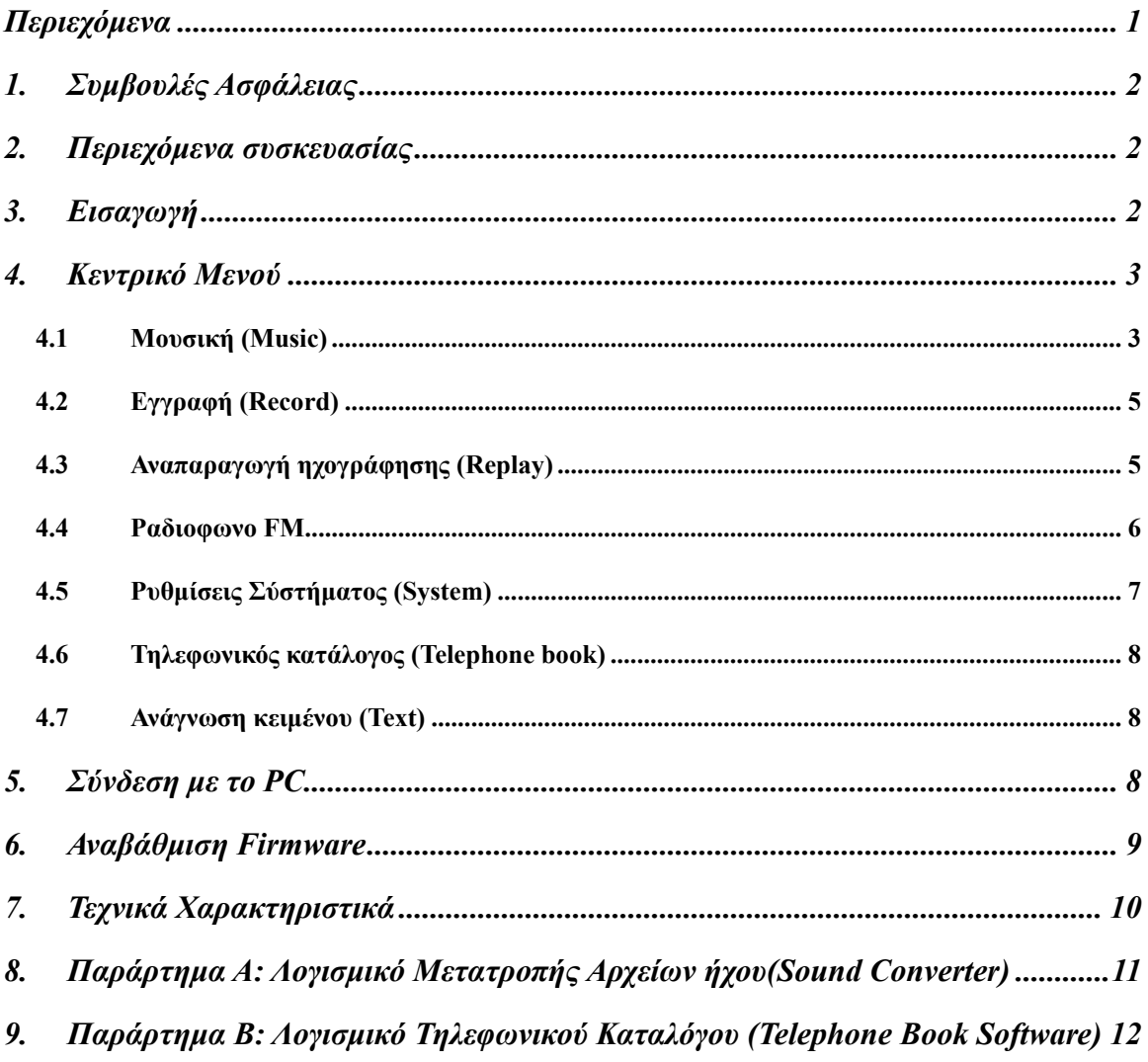

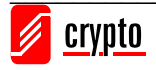

# <span id="page-2-0"></span>**1. Συμβουλές Ασφάλειας**

- 1. Για την αποφυγή βλάβης λόγω διαρροής ή διάβρωσης, παρακαλώ απομακρύνετε την μπαταρία όταν δεν χρησιμοποιείτε την συσκευή για αρκετό χρονικό διάστημα.
- 2. Μην χρησιμοποιείτε την συσκευή σε πολύ υψηλή ή πολύ χαμηλή θερμοκρασία καθώς επίσης και σε συνθήκες έντονης υγρασίας.
- 3. Το ''Hold Key'' πρέπει να είναι στην θέση off πριν τη χρήση.
- 4. Για την αποφυγή γδαρσίματος, ξεφλουδίσματος της μπαταρίας ή οποιασδήποτε άλλης βλάβης μην φέρνετε σε επαφή την συσκευή με αιχμηρά αντικείμενα.
- 5. Παρακαλώ αντικαταστήστε τις μπαταρίες στις πιο κάτω περιπτώσεις:
	- a. Το εικονίδιο της μπαταρίας είναι άδειο ή αναβοσβήνει.
	- b. Η συσκευή ανάβει και σβήνει αυτόματα, ακόμα και μετά την επανεκκίνηση.
	- c. Η συσκευή δεν αποκρίνεται παρόλο που η μπαταρία έχει επανατοποθετηθεί.
- 6. Για την αποφυγή βλάβης λόγω στατικού ηλεκτρισμού, μην χρησιμοποιείτε την συσκευή σε πολύ ξηρές περιβαλλοντικές συνθήκες.
- 7. Για την αποφυγή λάθους του συστήματος ή κακής λειτουργίας, μην αποσυνδέετε την συσκευή απότομα κατά τη διάρκεια φορμαρίσματος ή όταν ανεβάζετε ή κατεβάζετε δεδομένα ή μουσική.
- 8. Ο κατασκευαστής δεν είναι υπεύθυνος για οποιαδήποτε απώλεια ή καταστροφή αρχείων κλπ.

# **2. Περιεχόμενα συσκευασίας**

- Ακουστικά
- Καλώδιο USB
- CD με λογισμικό και Windows 98 drivers
- 1 μπαταρία AAA
- Εγχειρίδιο Χρήστη / Κάρτα Εγγύησης

# **3. Εισαγωγή**

### **Λειτουργίες πλήκτρων:**

Κρατήστε πατημένο το "►" για να ανοίξετε ή να κλείστε το MP3 Player.

**1. Play**: "►" Εκτελεί τις λειτουργίες **Power ON/OFF/Play/Pause/Stop.** 

Πατήστε το παρατεταμένα για fast – reverse

**5. Volume +:** Αύξηση έντασης ήχου

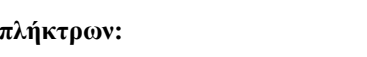

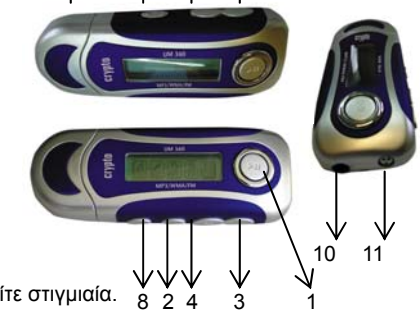

9 7 6 5

- **2. Mode:** το **"M**" πλήκτρο εκτελεί διάφορες λειτουργίες είτε πατώντας το παρατεταμένα είτε στιγμιαία.
- 
- 
- Μπορείτε να χρησιμοποιήσετε το "►" για να ξεκινήσετε ένα τραγούδι ή για παύση.
- 
- 

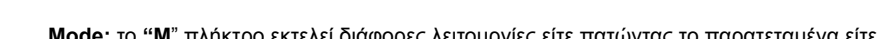

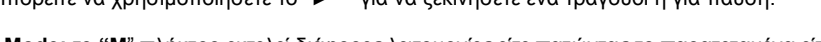

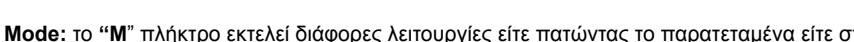

**4. Previous:** "◄◄"πατήστε το για να μεταφερθείτε στο προηγούμενο τραγούδι,

Πατώντας το παρατεταμένα μεταφέρεστε στο κεντρικό μενού από οποιοδήποτε υπομενού και να βρίσκεστε.

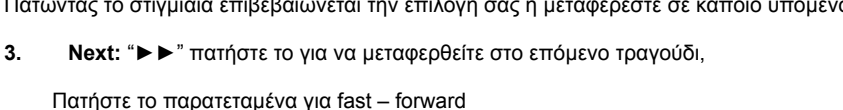

Πατώντας το στιγμιαία επιβεβαιώνεται την επιλογή σας ή μεταφέρεστε σε κάποιο υπομενού.

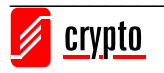

#### <span id="page-3-0"></span>MP3 Manual

- 6. **Volume –:** Μείωση έντασης ήχου
- 7. **Hold:** Το πλήκτρο αυτό "κλειδώνει" τα άλλα πλήκτρα έτσι ώστε αν πατηθούν κατά λάθος να είναι ανενεργά.
- 8. **REC:** Πατήστε αυτό το πλήκτρο για να ξεκινήσετε μια ηχογράφηση

#### **Θύρες**

- 9. **USB:** Σύνδεση με τον υπολογιστή
- 10. **Headphone:** Σύνδεση με τα ακουστικά
- 11. **MIC:** Εσωτερικό μικρόφωνο για ηχογράφηση φωνής

# **4. Κεντρικό Μενού**

Πατήστε το πλήκτρο "►" παρατεταμένα για να ενεργοποιήσετε το MP3 player. Αν βρίσκεστε ήδη μέσα σε κάποιο υπομενού (π.χ. μουσικής ή FM) πατήστε το «**Μ**» παρατεταμένα έτσι ώστε να δείτε το κεντρικό μενού όπως φαίνεται παρακάτω.

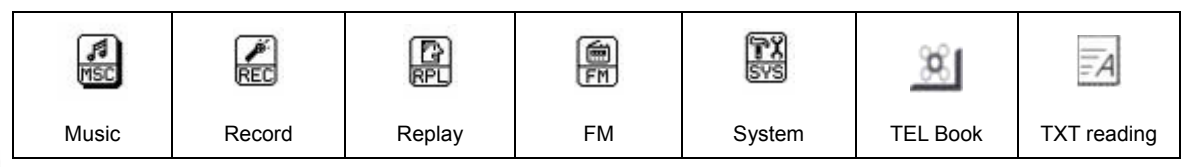

### **4.1 Μουσική (Music)**

Χρησιμοποιήστε "◄◄" και "►►" για να πλοηγηθείτε στο κεντρικό μενού. Επιλέξτε μουσική και πιέστε το "**M**" για να εισέλθετε στο υπομενού .

Για να επιλέξετε μουσική:

- "►►" πατήστε το για να μεταφερθείτε στο επόμενο τραγούδι. Πατήστε το παρατεταμένα για fast forward
- "◄◄"πατήστε το για να μεταφερθείτε στο προηγούμενο τραγούδι. Πατήστε το παρατεταμένα για fast reverse

Ρύθμιση έντασης ήχου:Πιέστε "**VOL-**" για να μειώσετε την ένταση ή πιέστε "**VOL+**" για να αυξήσετε την ένταση του ήχου.

#### *Υπομενού μουσικής*

Πιέστε το "►" για να ξεκινήσει η αναπαραγωγή ενός τραγουδιού. Όταν το MP3 player παίζει πατήστε το "**M**" για να εισέλθετε στο παρακάτω υπομενού μουσικής.

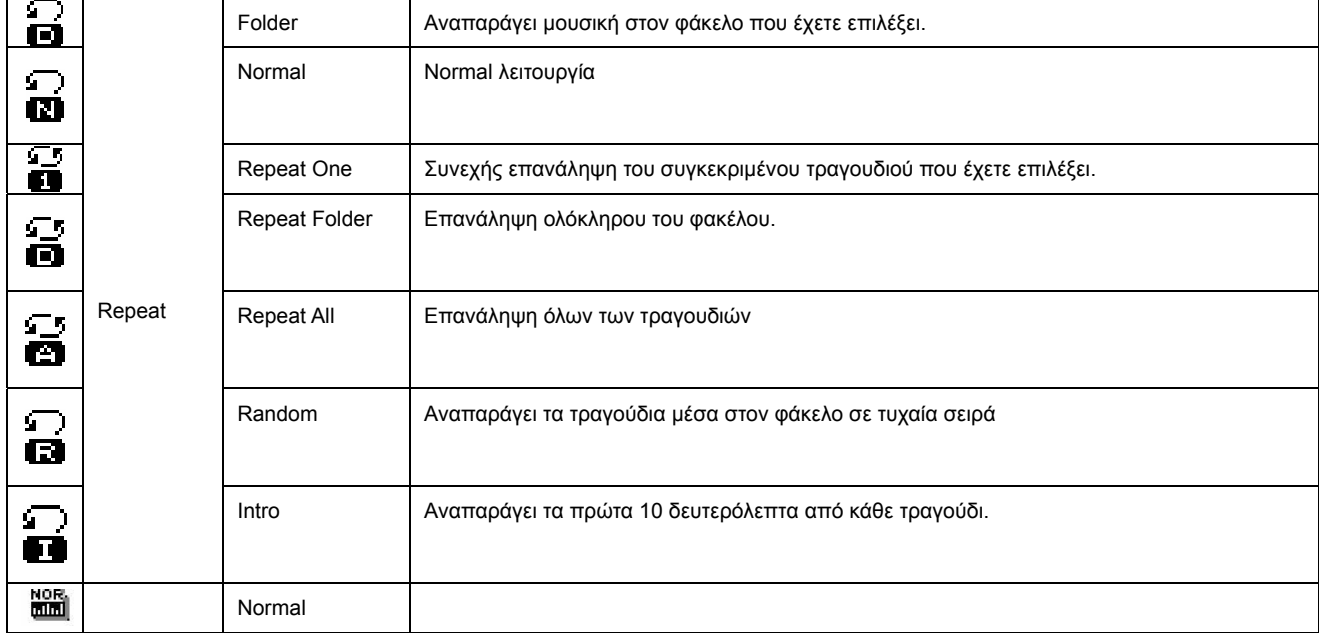

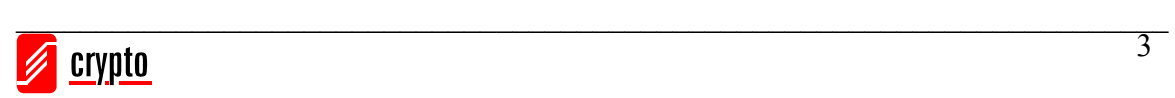

### MP3 Manual

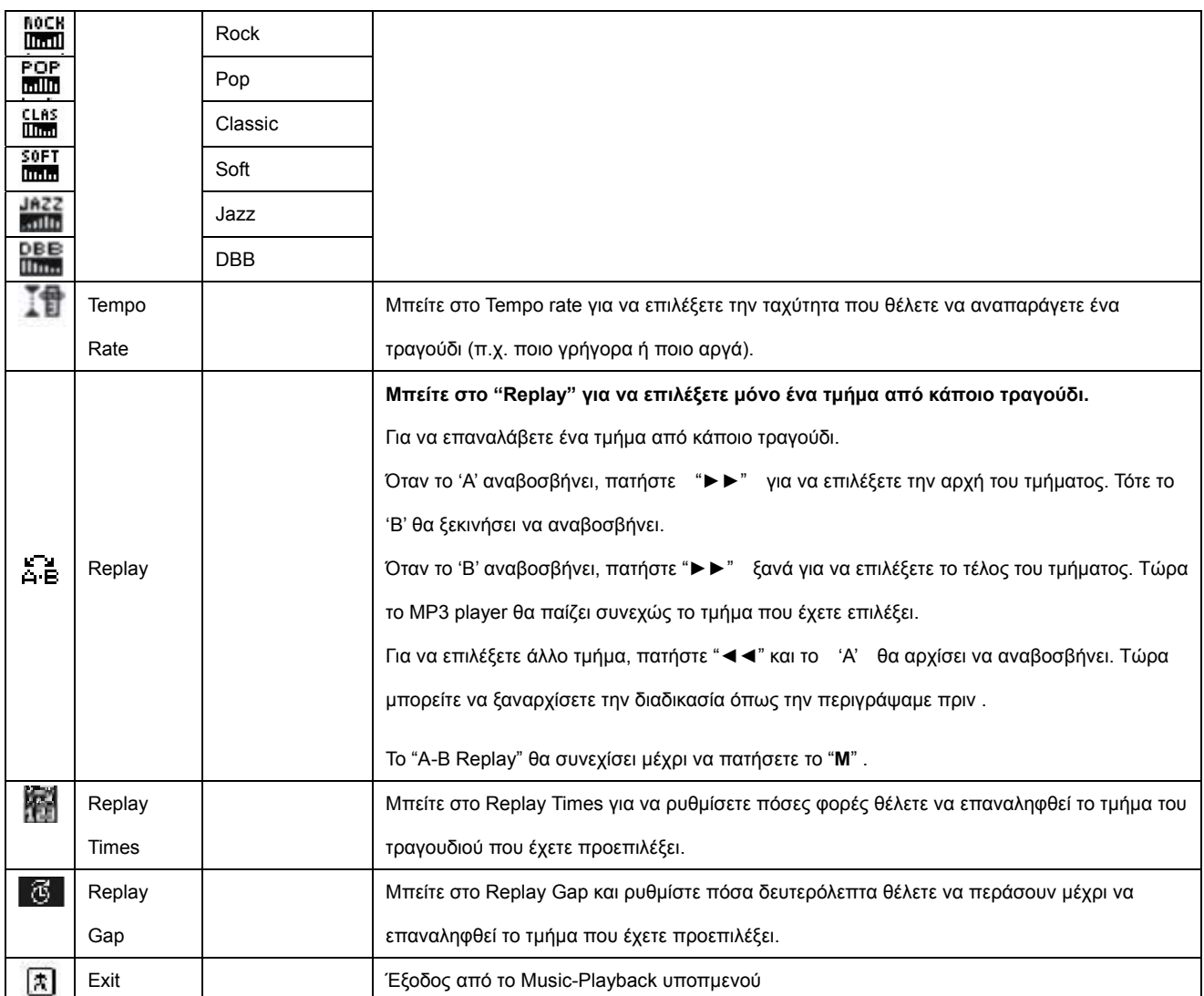

#### *Υπομενού μουσικής*

Πατήστε "►" ξανά για σταμάτημα/παύση του αρχείου που αναπαράγεται. Όταν η αναπαραγωγή σταματήσει πατήστε το

«**Μ**» για να εισέλθετε στο παρακάτω υπομενού:

| c | Local Folder | Επιλέξτε φάκελο (εάν έχετε ήδη δημιουργήσει) από τον οποίο θέλετε να ακούσετε τα τραγούδια. |
|---|--------------|---------------------------------------------------------------------------------------------|
| ⊠ | Delete file  | Επιλέξτε "Delete file" για να σβήσετε ένα τραγούδι.                                         |
| 図 | Delete All   | Επιλέξτε "Delete All" για να σβήσετε όλα τα τραγούδια.                                      |
| 因 | Exit         | Έξοδος από το υπομενού μουσικής                                                             |

#### *Lyrics*

Έχετε την δυνατότητα να διαβάζετε τους στίχους του τραγουδιού που ακούτε. Για να πραγματοποιηθεί αυτό πρέπει να σώσετε το αρχείο ήχου και το ".lrc" αρχείο (είναι το αρχείο που περιέχει τους στίχους του τραγουδιού) και τα δύο στον ίδιο φάκελο και με το ίδιο όνομα

Αν οι στίχοι "lyrics" υπάρχουν για κάποιο τραγούδι, το εικονίδιο αριστερά στην οθόνη σας θα αλλάξει από " $\mathbb{P}$ " σε " $\mathbb{H}$ ". Ενώ το τραγούδι παίζει και για να εμφανιστούν οι στίχοι (lyrics) κρατήστε το "**M**" πατημένο. Οι χαρακτήρες στο αρχείο "lyrics" δεν πρέπει να ξεπερνούν τους 500.

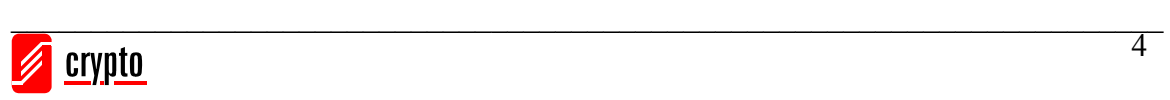

# <span id="page-5-0"></span>**4.2 Εγγραφή (Record)**

Χρησιμοποιήστε "◄◄" και "►►" για να πλοηγηθείτε στο κεντρικό μενού. Επιλέξτε εγγραφή και πιέστε το "**M**" για να εισέλθετε στο υπομενού .

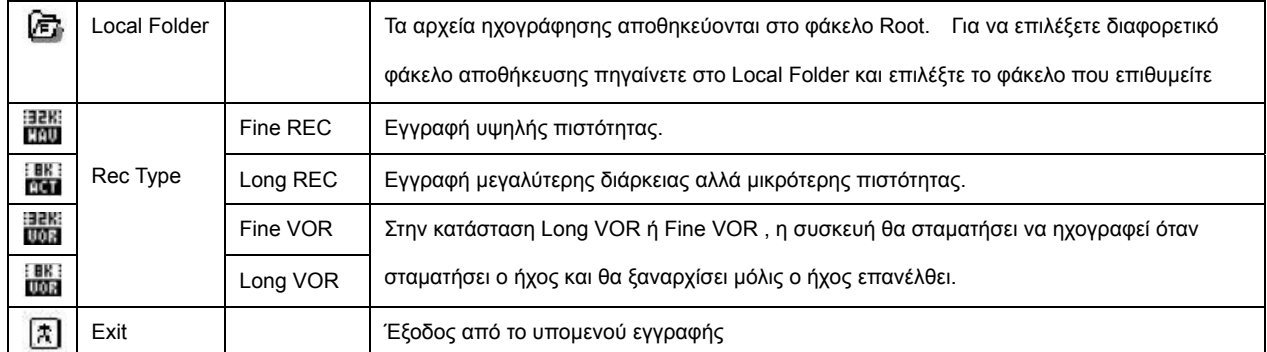

Μέσα στο υπομενού εγγραφής πατήστε "**M**" και μετά "Rec Type" για να επιλέξετε ανάμεσα σε τέσσερις διαφορετικούς τύπους εγγραφής. Χρησιμοποιήστε "◄◄" και "►►" για να επιλέξετε τον τύπο που θέλετε και πατήστε "**M**". Πατήστε το "►" για να ξεκινήσει η ηχογράφηση. Πατήστε το "►" ξανά για να σταματήσει η ηχογράφηση. Τώρα έχετε τις παρακάτω επιλογές :

- 1) Πατήστε "►" για να ξεκινήσει η ηχογράφηση από εκεί που έχτε σταματήσει, και
- 2) Πατήστε "►" παρατεταμένα έτσι ώστε να σώσετε την ηχογράφησή σας και να δημιουργήσετε ένα αρχείο εγγραφής.

#### *Σημείωση:*

- 1. Όταν η ηχογράφηση ξεπερνά τα 60 λεπτά, η ώρα θα εμφανίζεται με την εξής μορφή ΩΩ:ΛΛ .
- 2. Κατά την διάρκεια της ηχογράφησης , αν η μπαταρία τελειώνει, το MP3 player θα σταματήσει την ηχογράφηση και θα σώσει το αρχείο. Αν η οθόνη LCD δείχνει ότι η μπαταρία τελειώνει, ο χρήστης πρέπει να αλλάξει την μπαταρία για να συνεχιστεί η ηχογράφηση.
- 3. Το αρχείο της ηχογράφησης δεν θα σωθεί αν διακοπεί απότομα η τροφοδοσία για οποιοδήποτε λόγο.
- 4. Κάθε φάκελος χωράει έως 99 αρχεία. Αν ο φάκελος είναι γεμάτος το MP3 player θα το επισημάνει με την ένδειξη «catalog is full».
- 5. Αν η μνήμη είναι γεμάτη το MP3 player θα το επισημάνει με την ένδειξη "No space".

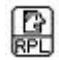

## **4.3 Αναπαραγωγή ηχογράφησης (Replay)**

Χρησιμοποιήστε "◄◄" και "►►" για να πλοηγηθείτε στο κεντρικό μενού. Επιλέξτε αναπαραγωγή ηχογράφησης και πιέστε το "**M**" για να εισέλθετε στο υπομενού .

#### *Υπομενού αναπαραγωγής ηχογράφησης*

Πιέστε το "►" για να ξεκινήσει η αναπαραγωγή ενός τραγουδιού. Όταν το MP3 player παίζει πατήστε το "**M**" για να εισέλθετε στο παρακάτω υπομενού αναπαραγωγής ηχογράφησης.

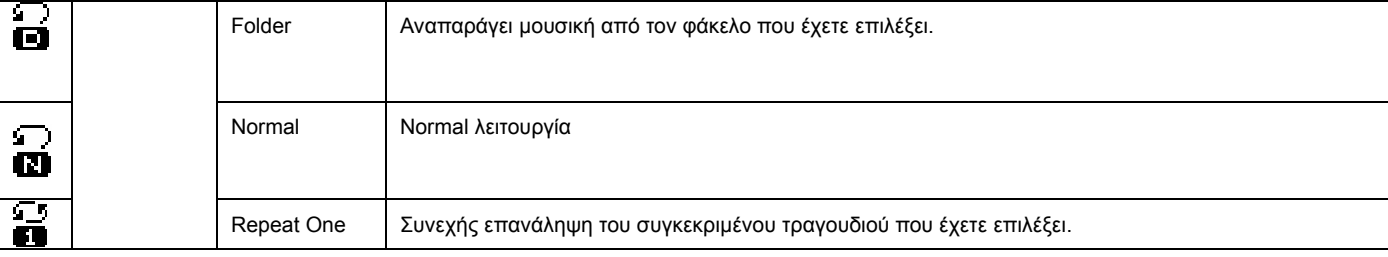

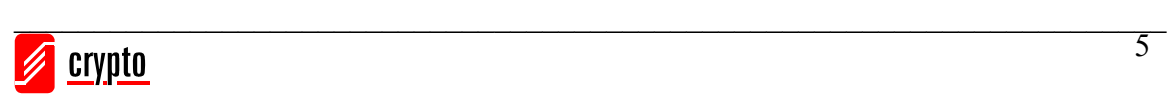

<span id="page-6-0"></span>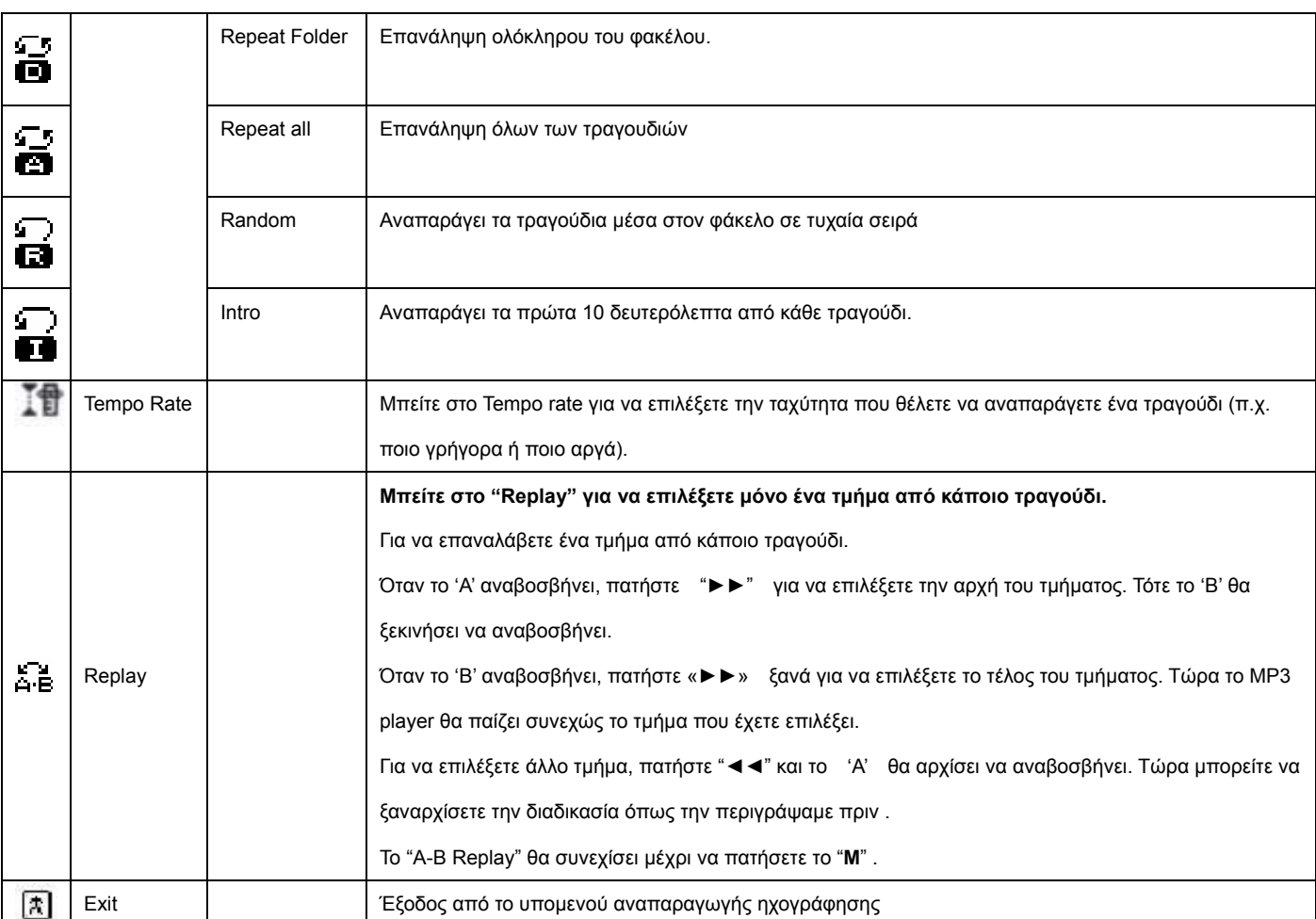

#### *Υπομενού αναπαραγωγής ηχογράφησης*

Πατήστε "►" ξανά για σταμάτημα/παύση του αρχείου που αναπαράγεται. Όταν η αναπαραγωγή σταματήσει πατήστε το

«**Μ**» για να εισέλθετε στο παρακάτω υπομενού:

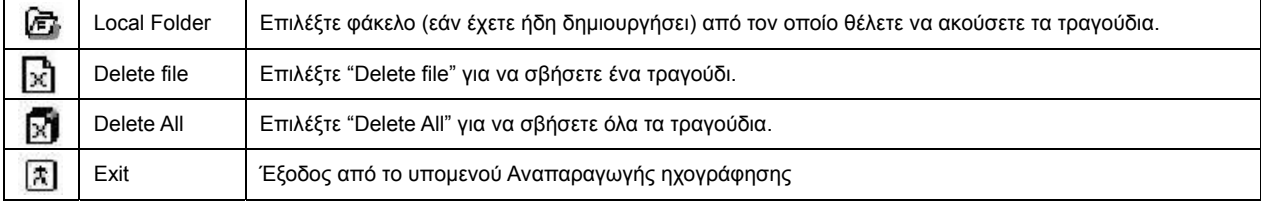

#### **4.4 Ραδιοφωνο FM**

鳳丽

Χρησιμοποιήστε "◄◄" και "►►" για να πλοηγηθείτε στο κεντρικό μενού. Επιλέξτε ραδιόφωνο FM και πιέστε το "**M**" για να εισέλθετε στο υπομενού .

#### 1) Αυτόματη ανίχνευση

Πατήστε "◄◄" ή "►►" για δυο δευτερόλεπτα , η συσκευή αναζητά ραδιοφωνικές συχνότητες και σταματά όταν εντοπίσει ραδιοφωνικό σήμα.

2) Μικρό ρυθμίσεις

Πιέστε "◄◄" για μικρό – ρύθμιση (κατά 100KHz) λιγότερο από εκεί που βρίσκεστε

Πιέστε "◄◄" για μικρό – ρύθμιση (κατά (100ΚHz) περισσότερο από εκεί που βρίσκεστε ,

Αν έχετε σώσει πάνω από ένα σταθμό, πατήστε "►" για να προχωρήσετε στον επόμενο και ούτω καθεξής.

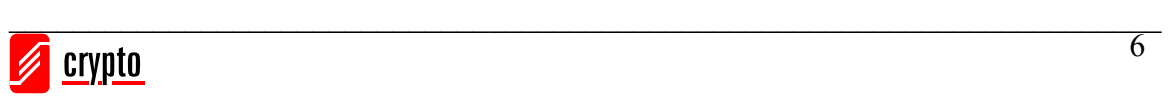

#### <span id="page-7-0"></span>*Υπομενού FM*

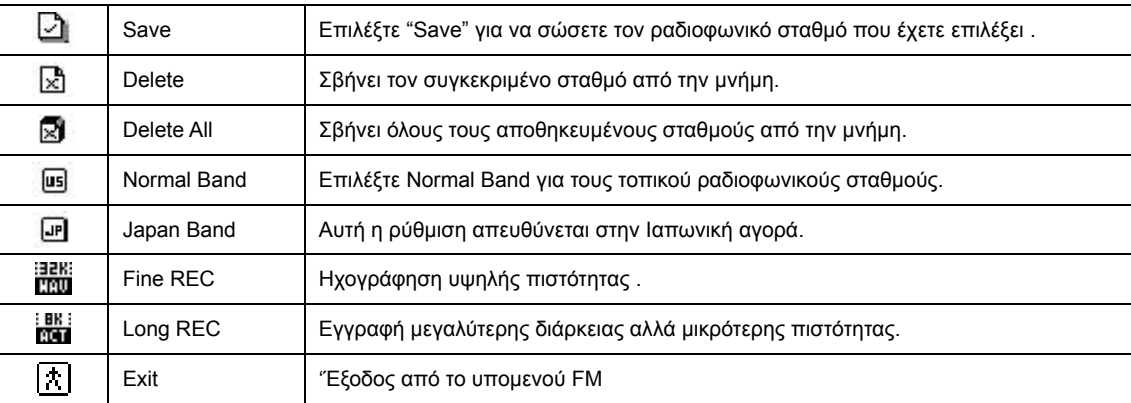

*Σημείωση:* 

 $\frac{1}{5}$ 

Η "Normal frequency" και "Japanese frequency" μπορούν να σώσουν η κάθε μια έως 20 σταθμούς.

# **4.5 Ρυθμίσεις Σύστήματος (System)**

Χρησιμοποιήστε "◄◄" και "►►" για να πλοηγηθείτε στο κεντρικό μενού. Επιλέξτε ρυθμίσεις συστήματος και πιέστε το "**M**"

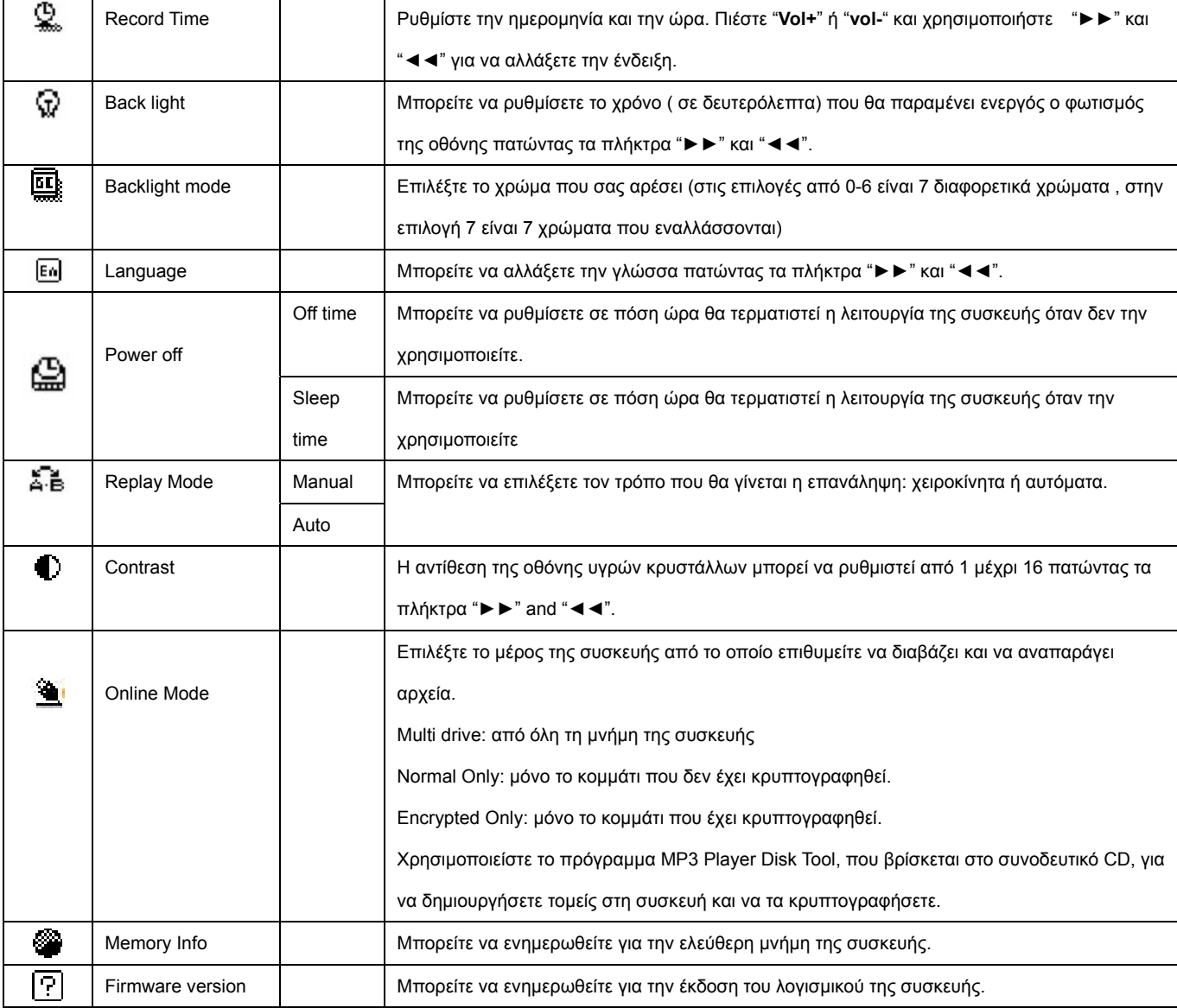

για να εισέλθετε στο υπομενού .

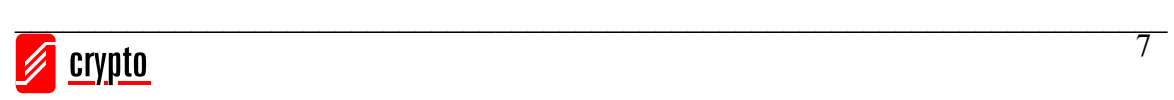

### MP3 Manual

<span id="page-8-0"></span>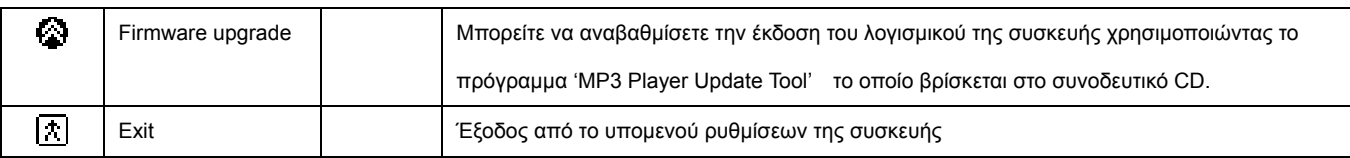

## **4.6 Τηλεφωνικός κατάλογος (Telephone book)**

Χρησιμοποιήστε "◄◄" και "►►" για να πλοηγηθείτε στο κεντρικό μενού. Επιλέξτε τηλεφωνικός κατάλογος και πιέστε το

#### "**M**" για να εισέλθετε στο υπομενού .

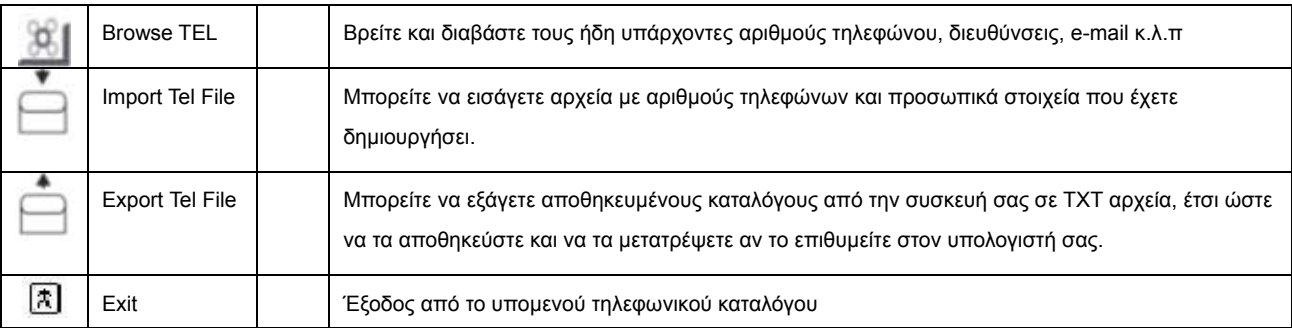

#### *Σημείωση:*

Μέσα στο CD υπάρχει λογισμικό που σας επιτρέπει να διαχειριστείτε τις επαφές σας και τα προσωπικά τους στοιχεία. Διαβάστε της οδηγίες χρήσης που είναι στο παράρτημα προσεκτικά.

# -A

### **4.7 Ανάγνωση κειμένου (Text)**

Χρησιμοποιήστε "◄◄" και "►►" για να πλοηγηθείτε στο κεντρικό μενού. Επιλέξτε και πιέστε το "**M**" για να εισέλθετε στο υπομενού.

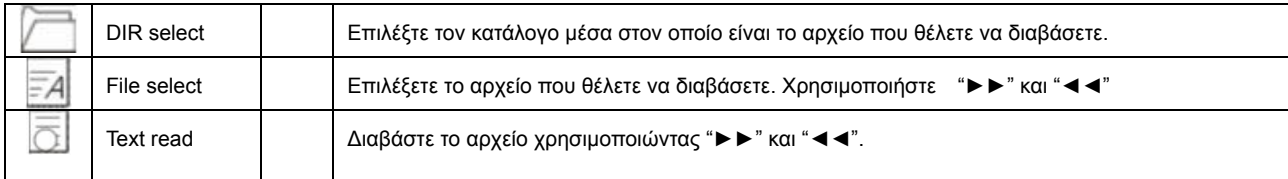

#### *Σημείωση:*

Για να βγείτε από το υπομενού πιέστε το "**M**" παρατεταμένα.

Αν το αρχείο που θέλετε να αναγνώσετε είναι στον root catalog, δεν χρειάζεται να επιλέξετε φάκελο από το dir select.

# **5. Σύνδεση με το PC**

Συνδέστε την συσκευή στη θύρα USB του υπολογιστή σας. <sup>Η</sup> συσκευή θα ενεργοποιηθεί αυτόματα.

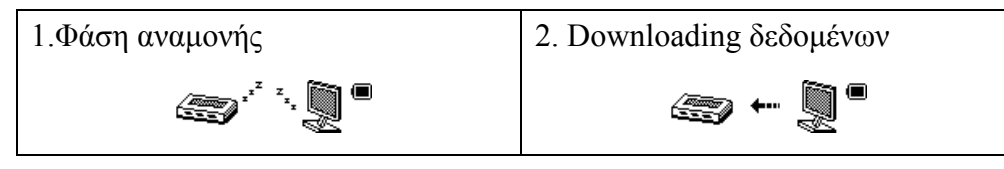

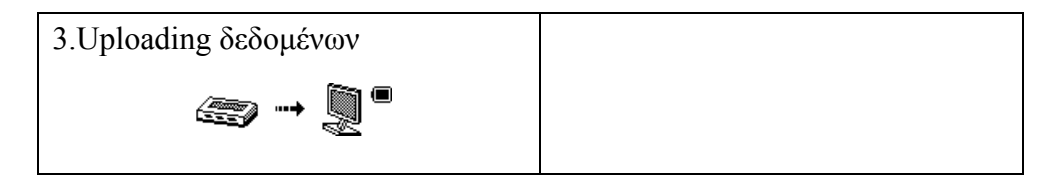

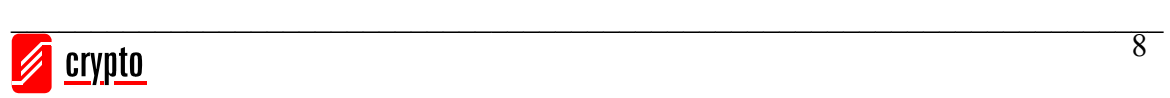

#### <span id="page-9-0"></span>*Σημείωση:*

Αν η συσκευή παίζει την στιγμή που την έχετε συνδέσει στην USB θύρα του υπολογιστή σας, θα σταματήσει . Όταν αποσυνδέσετε την συσκευή από τον υπολογιστή σας, αυτή θα ξεκινήσει από το σημείο που είχε σταματήσει.

Μην αποσυνδέετε την συσκευή όταν μεταφέρετε αρχεία.

# **6. Αναβάθμιση Firmware**

Συνδέστε την συσκευή στον υπολογιστή σας και εγκαταστήστε το απαραίτητο λογισμικό από το CD που σας έχει δοθεί .

Αφού τελειώσετε την εγκατάσταση εκτελέστε το "MP3 Player Update" και κάντε κλικ στο "Select new firmware file".

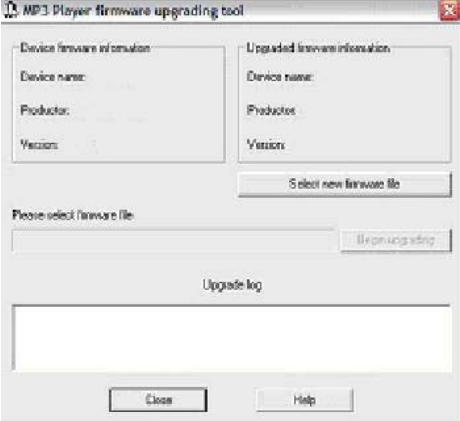

3. Επιλέξτε το νέο αρχείο firmware

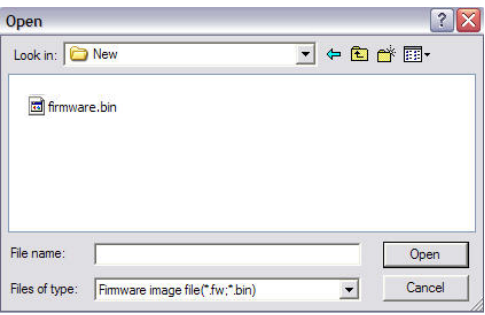

4. Επιλέξτε το αρχείο και κάντε κλικ στο open. Κάντε κλικ στο "Begin upgrading" για να ξεκινήσει η διαδικασία

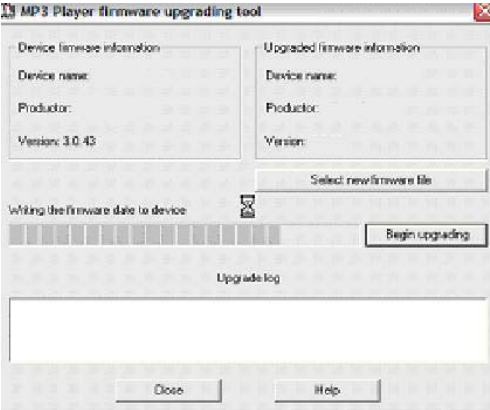

5. Αν η διαδικασία της αναβάθμισης έχει ολοκληρωθεί με επιτυχία, θα εμφανιστεί η παρακάτω ένδειξη.

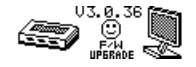

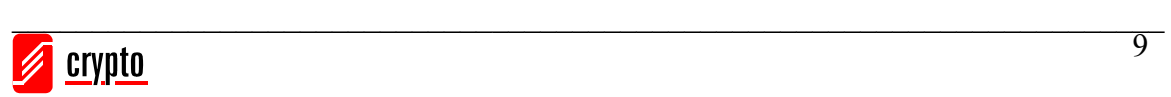

# **7. Τεχνικά Χαρακτηριστικά**

# <span id="page-10-0"></span>**Music formats Supported**

- MP1, MP2, MP3
- WMA, WMV
- WAV,
- ASF

# **Audio Specifications**

- Output Ratio: (L)  $10mW + (R) 10mW$
- MP3 Bit Rate: 8Kbps 320Kbps
- WMA, WMV, ASF bit rate: 5Kbps 384Kbps
- SNR: 85db

# **Recording Specifications**

- Sample Ratio: 8Khz
- Recording Format: WAV(32Kbps), ACT(8Kbps)

# **FM Radio**

- Frequency: (Normal Band) 87MHz-108MHz (Japan Band) 76 MHz-90MHz
- Presets: 20 Stations
- Output Ratio: (L)  $10mW + (R) 10mW$
- SNR: 45db

# **Computer Connection**

• USB 2.0

# **LCD Screen**

- Matrix graphic screen (132\*32)
- 7-color backlight

# **Power Supply**

• 1 AAA battery (approximately 10h continuous play)

# **OS Compatibility**

- Win 98/98SE/Me/2000/NT/XP
- Mac OS 10
- $\bullet$  Linux 2.4.2

# **Environmental Specifications**

• Temperature:  $-5^{\circ}$ C -  $40^{\circ}$ C

# **Physical Specifications**

- Dimensions: 84mm x 30mm x 17mm
- Weight: 28g (without battery)

Τα τεχνικά χαρακτηριστικά μπορούν να αλλάξουν χωρίς προηγούμενη προειδοποίηση .

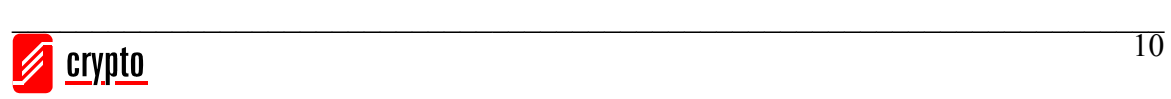

# <span id="page-11-0"></span>**8. Παράρτημα A: Λογισμικό Μετατροπής Αρχείων ήχου(Sound Converter)**

1. Εκτελέστε το λογισμικό sound converter και κάντε κλικ στο "Open"

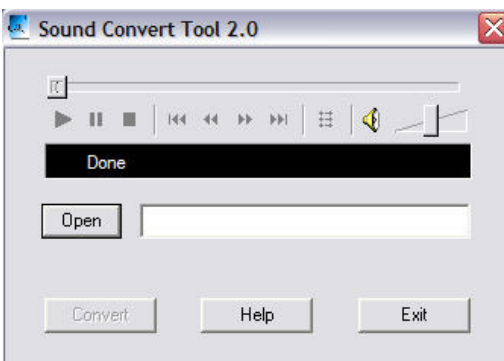

2. Επιλέξτε το ACT αρχείο που θέλετε να μετατρέψετε.

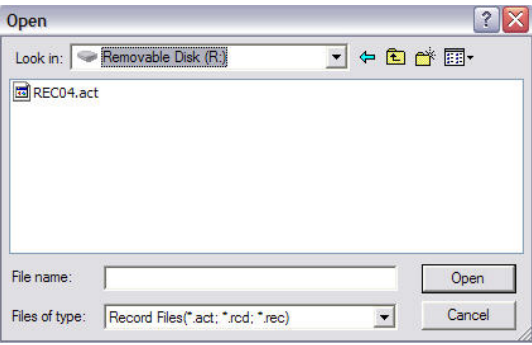

3. Κάντε κλικ στο "Convert" για να ξεκινήσει η μετατροπή του αρχείου σας σε WAV αρχείο.

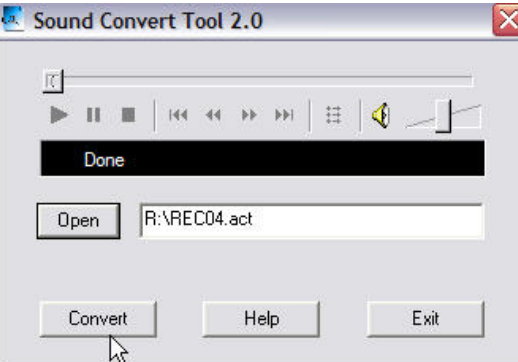

4. Το συγκεκριμένο λογισμικό μετατρέπει ACT αρχεία σε WAV. Επίσης μπορεί να αναπαραγάγει WAV και MP3 αρχεία.

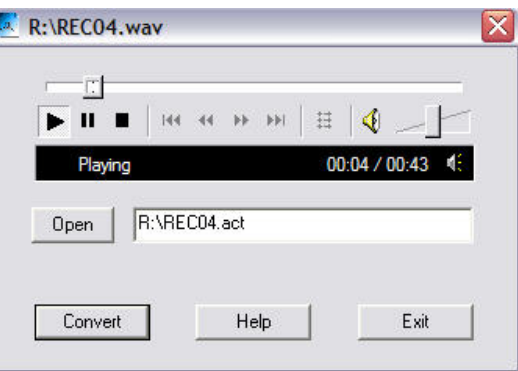

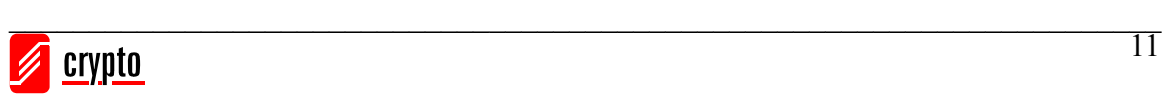

# <span id="page-12-0"></span>**9. Παράρτημα Β: Λογισμικό Τηλεφωνικού Καταλόγου (Telephone Book Software)**

Το λογισμικό επεξεργασίας τηλεφωνικού καταλόγου, μπορεί να δημιουργήσει ένα τηλεφωνικό κατάλογο για το MP3 player και μπορεί να επεξεργαστεί αρχεία τηλεφωνικού καταλόγου που εξάγει η συσκευή.

Ανοίξτε το Dialog.exe για να ξεκινήσετε το πρόγραμμα.

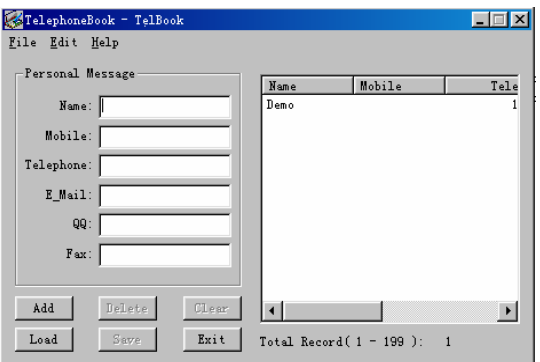

**Name:** Το όνομα της επαφής σας (όχι πάνω από 16 χαρακτήρες, δεν μπορεί να μείνει κενό).

**Mobile:** Το κινητό τηλέφωνο της επαφής σας (όχι πάνω από 16 χαρακτήρες, δεν μπορεί να μείνει κενό).

**Telephone:** Τηλεφωνικός αριθμός της επαφής σας (όχι πάνω από 32 χαρακτήρες).

**E – mail:** Διεύθυνση ηλεκτρονικού ταχυδρομείου ((όχι πάνω από 32 χαρακτήρες).

**QQ:** Ο αριθμός QQ (απευθύνεται στην Ασιατική αγορά).

**FAX:** Αριθμός FAX (όχι πάνω από 16 χαρακτήρες,).

**Total:** Συνολικός αριθμός εγγραφών στον τηλεφωνικό κατάλογο (όχι πάνω από 199).

**Name Preview:** Παρουσιάζει τα ονόματα στον τηλεφωνικό κατάλογο.

#### **1) Δημιουργήστε μια εγγραφή**

Μόλις περάσετε τις πληροφορίες από τις προσωπικές σας επαφές κάντε κλικ στο Add. Αυτή η εγγραφή σας θα αποθηκευτεί στον τηλεφωνικό σας κατάλογο και το όνομα της εγγραφής θα φαίνεται στην Name preview area.

#### **2) Διαγράψτε μια εγγραφή**

Επιλέξτε μια εγγραφή από το Name Preview. Κάντε κλικ στο Delete για να διαγράψετε την εγγραφή.

#### **3) Καθαρίστε μια εγγραφή**

Κάντε κλικ στο Clear για να καθαρίσετε τις πληροφορίες που υπάρχουν στο Personal Message.

#### **4) Εισάγετε πληροφορίες στον τηλεφωνικό κατάλογο**

Κάντε κλικ στο Load για να εισάγετε το αρχείο του τηλεφωνικού καταλόγου, οι οποίες εξάγονται από το MP3 player.

#### **5) Σώστε τις πληροφορίες στον τηλεφωνικό κατάλογο**

Μόλις τελειώσετε με τις τροποποιήσεις στον τηλεφωνικό κατάλογό σας, πατήστε το Save για να τις σώσετε και να δημιουργήσετε το TelBook.bin. Μόνο αν το σώσετε σε μορφή ".bin" θα μπορέσετε να το εισάγετε στη συσκευή σας .

#### **6) Αποθήκευση ως....**

Επιλέξτε "Save as…" από το μενού, για να μετατρέψετε το αρχείο τηλεφωνικού καταλόγου σε εύκολα αναγνώσιμο TXT αρχείο.

#### **7) Έξοδος**

Κάντε κλικ στο exit για να εξέλθετε από το πρόγραμμα.

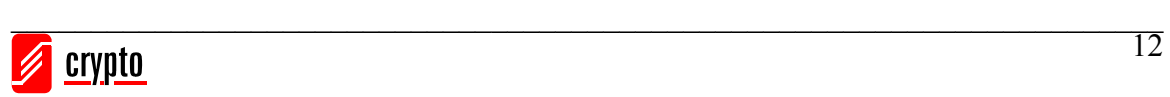